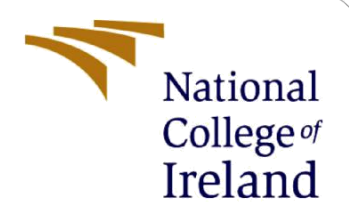

# Configuration Manual

MSc Research Project Data Analytics

Siddharud Tevaramani Student ID: x21156549

School of Computing National College of Ireland

Supervisor: Noel Cosgrave

### **National College of Ireland**

### **MSc Project Submission Sheet**

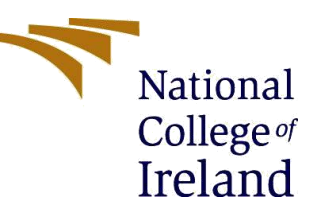

### **School of Computing**

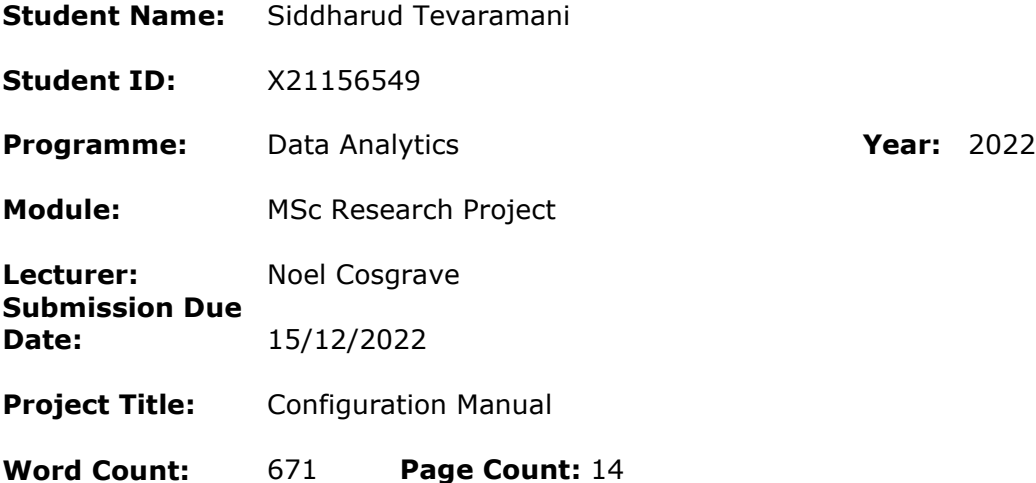

I hereby certify that the information contained in this (my submission) is information pertaining to research I conducted for this project. All information other than my own contribution will be fully referenced and listed in the relevant bibliography section at the rear of the project.

ALL internet material must be referenced in the bibliography section. Students are required to use the Referencing Standard specified in the report template. To use other author's written or electronic work is illegal (plagiarism) and may result in disciplinary action.

**Signature:** ……………………………………………………………………………………………………………… **Date:** ………………………………………………………………………………………………………………

### **PLEASE READ THE FOLLOWING INSTRUCTIONS AND CHECKLIST**

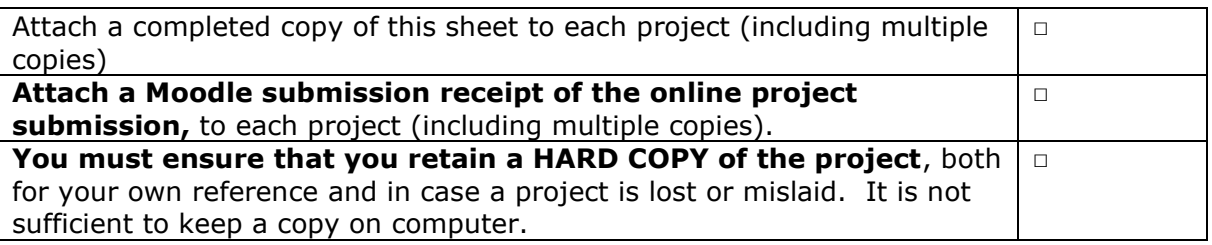

Assignments that are submitted to the Programme Coordinator Office must be placed into the assignment box located outside the office.

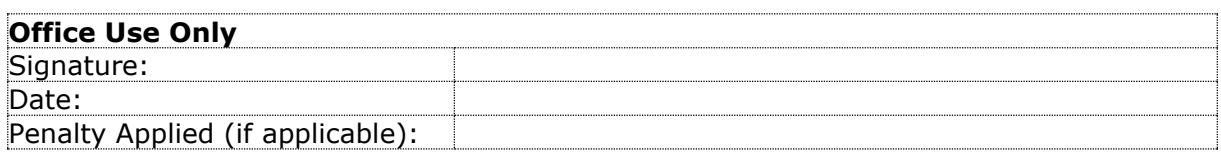

## Configuration Manual

Siddharud Tevaramani Student ID: x21156549

## **1 Introduction**

The purpose of this guide is to provide a detailed explanation of the implementation, configuration, and setup of the research experiment. This documentation includes information on the software and hardware configuration, as well as the libraries used in the project. It also outlines the coding process and the steps needed to run the code.

## **2 Local Machine System Configuration**

Device Specification:

Device name LAPTOP-846CFMGM Processor Intel(R) Core(TM) i5-9300H CPU @ 2.40GHz 2.40 GHz Installed RAM16.0 GB (15.8 GB usable) Device ID D4E8B9F1-3F23-409C-896C-D8417DDCF5AE Product ID 00327-35198-60377-AAOEM System type 64-bit operating system, x64-based processor Pen and touch No pen or touch input is available for this display

Windows(OS) Specification:

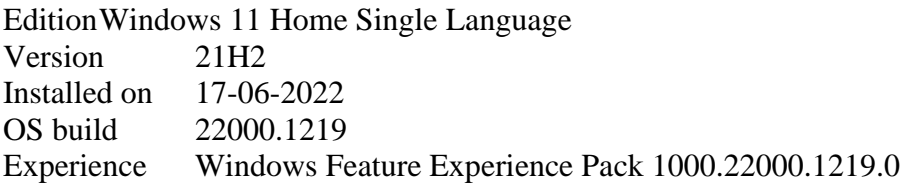

## **3 Dataset Collection**

The dataset used in this project was obtained from the Harvard Dataverse website and consists of 10015 images.<sup>1</sup>

<sup>1</sup> <https://dataverse.harvard.edu/dataset.xhtml?persistentId=doi:10.7910/DVN/DBW86T>

### **4 Google Colab SetUp**

processor : 0 vendor id : GenuineIntel cpu family : 6 model : 79 model name : Intel(R) Xeon(R) CPU @ 2.20GHz stepping : 0 microcode : 0x1 cpu MHz : 2200.000 cache size : 56320 KB physical id : 0 siblings : 2 core id : 0 cpu cores : 1 apicid : 0 initial apicid : 0 fpu : yes fpu\_exception : yes cpuid level : 13 wp : yes flags : fpu vme de pse tsc msr pae mce cx8 apic sep mtrr pge mca cmov pat pse36 clflush mmx fxsr sse sse2 ss ht syscall nx pdpe1gb rdtscp lm constant tsc rep good nopl xtopology nonstop tsc eagerfpu pni pclmulqdq ssse3 fma cx16 sse4\_1 sse4\_2 x2apic movbe popcnt aes xsave avx f16c rdrand hypervisor lahf\_lm abm 3dnowprefetch fsgsbase tsc adjust bmi1 hle avx2 smep bmi2 erms rtm rdseed adx xsaveopt bugs : bogomips : 4400.00 clflush size : 64 cache alignment : 64 address sizes : 46 bits physical, 48 bits virtual power management: processor : 1 vendor id : GenuineIntel cpu family : 6 model : 79 model name : Intel(R) Xeon(R) CPU @ 2.20GHz stepping : 0 microcode : 0x1 cpu MHz : 2200.000 cache size : 56320 KB physical id : 0 siblings : 2 core id : 0 cpu cores : 1 apicid : 1 initial apicid : 1 fpu : yes fpu\_exception : yes cpuid level : 13 wp : yes flags : fpu vme de pse tsc msr pae mce cx8 apic sep mtrr pge mca cmov pat pse36 clflush mmx fxsr sse sse2 ss ht syscall nx pdpe1gb rdtscp lm constant tsc rep good nopl xtopology nonstop tsc eagerfpu pni pclmulqdq ssse3 fma cx16 sse4\_1 sse4\_2 x2apic movbe popcnt aes xsave

avx f16c rdrand hypervisor lahf\_lm abm 3dnowprefetch fsgsbase tsc\_adjust bmi1 hle avx2 smep bmi2 erms rtm rdseed adx xsaveopt bugs : bogomips : 4400.00 clflush size : 64 cache alignment : 64 address sizes : 46 bits physical, 48 bits virtual Filesystem Size Used Avail Use% Mounted on overlay 46G 13G 33G 28% / tmpfs 6.4G 0 6.4G 0% /dev tmpfs 6.4G 0 6.4G 0% /sys/fs/cgroup /dev/sda1 46G 13G 33G 28% /content shm 64M 0 64M 0% /dev/shm tmpfs 6.4G 0 6.4G 0% /sys/firmware.

### **5 Importing Libraries:**

```
[ ] import numpy as np<br>import pandas as pd
      import matplotlib.pyplot as plt
      import seaborn as sns
      from tadm import tadm
      from tensorflow.keras.preprocessing.image import ImageDataGenerator
      import keras
      from keras.models import Sequential, load_model
      From keras.callbacks import farlystopping, ModelCheckpoint<br>from keras.callbacks import Earlystopping, ModelCheckpoint<br>from keras.layers.core import Dropout, Activation
      from keras.layers import Conv2D, BatchNormalization, MaxPool2D, Flatten,
            Dense, Input, Activation, Dropout, GlobalAveragePooling2D, AveragePooling2D
      from keras.utils.np_utils import to_categorical
       from sklearn.model_selection import train_test_split
      from keras.models import Model
      from sklearn.utils.class_weight_import_compute_class_weight
      from tensorflow.keras.callbacks import ModelCheckpoint, ReduceLROnPlateau
      import cv2
      from cv2 import imread, resize # manipulating the images<br>from tensorflow.keras.optimizers import Adam
      import os
      import tensorflow as tf
      from sklearn.model selection import train test split
      from sklearn.feature_extraction.text import CountVectorizer<br>from sklearn.feature_extraction.text import CountVectorizer<br>from sklearn.feature_extraction.text import TfidfTransformer
      from sklearn.naive_bayes import MultinomialNB<br>from sklearn.ensemble import RandomForestClassifier
      from sklearn.metrics import confusion_matrix
      from keras.utils import np_utils
      import keras
      from keras.utils.np_utils import to_categorical # used for converting labels to one-hot-encoding
      from keras.models import Sequential
      from keras.layers import Dense, Dropout, Flatten, Conv2D, MaxPool2D
      from keras import backend as K
      import itertools
      from tensorflow.keras.layers import BatchNormalization
      {\small\textsf{from}~\textsf{keras}.\textsf{utils}.\textsf{np}\_\textsf{utils}~\textsf{import to}\_\textsf{categorical~\#~convert~to~one-hot-encoding}from skimage.feature import greycomatrix, greycoprops
      import numpy as np
  from skimage.util import img_as_ubyte
```
## **6 Data Understanding & Preparation:**

```
\begin{tabular}{ll} \textbf{\textcolor{red}{\bullet}} & \textbf{lesion\_names} = ['Melanocytic new1', 'Melanoma', 'Benign keratosis-like lesions'}, \\ & \textbf{'} & \textbf{Basal cell carcinoma'}, 'Actinic keratoses', 'Vascular lesions', \end{tabular}beant cert cart under , Actinic keratoses , vascure<br>lesion_names_short = ['nv','mel','bkl','bcc','akiec','vasc','df']
           lesion type dict = \{our<br>"nv': "Melanocytic nevi',<br>"mel': "Melanoma",<br>"bkl': "Benign keratosis-like lesions ',
                    bail cellap kerausis-inker<br>"bcc": "Basal cell carcinoma",<br>"akiec": "Actinic keratoses",<br>"vasc": "Vascular lesions",<br>"df": "Dermatofibroma"
           \lambdalesion\_ID\_dict = \{\begin{array}{l} \text{inv}':\mathbb{R},\\ \text{val}':\mathbb{1}, \end{array}'bk1': 2,<br>'bcc': 3,
                     'akiec': 4,<br>'vasc': 5,
                     'df': 6\lambda\label{eq:2} \begin{array}{l} \mbox{df\_skin}[\text{ 'lesion\_type'}]\mbox{=df\_skin}[\text{ 'dx'}]\mbox{.map}(\mbox{lesion\_type\_dict})\\ \mbox{df\_skin}[\text{ 'lesion\_ID'}]\mbox{= df\_skin}[\text{ 'dx'}]\mbox{.map}(\mbox{lesion\_ID\_dict}) \end{array}# Listing all files in the part 1, part 2 dirs<br>
lista = os.listdir('/content/HAM10000_images_part_1/')<br>
lista.extend(os.listdir('<u>/content/HAM10000_images_part 2</u>/'))
           def read_image(url):
                    return imread(url)
           def resize_image(ing):<br>return resize(ing,(140, 140))
            def display_image(url):
              ing = read_image(url)<br>ing2 = resize_image(ing)
                plt.figure(figsize = (10, 5))<br>plt.subplot(1, 2, 1)pit.subplot(1, 2, 1,<br>plt.imshow(img[:, :, ::-1])<br>plt.title('Original image')
               plt.subplot(1, 2, 2)<br>plt.imshow(img2[:, :, ::-1])<br>plt.title('Resized image to 140 x 140')
                plt.show()
           # Listing all files in the part 1, part 2 dirs<br>
lista = os.listdir('/content/HAM10000_images_part_1/')<br>
lista.extend(os.listdir('<u>/content/HAM10000_images_part 2</u>/'))
           df skin['lesion_type'].value_counts()
 \Gamma» Melanocytic nevi
                                                                                              6785
```
Melanoma 1113 reianuma<br>Benign keratosis-like lesions<br>Basal cell carcinoma 1899<br>514 Actinic keratoses<br>Vascular lesions<br>Dermatofibroma 327 1.47  $\frac{1}{115}$ Name: lesion\_type, dtype: int64

## **7 EDA:**

Below code displays each category of the image.

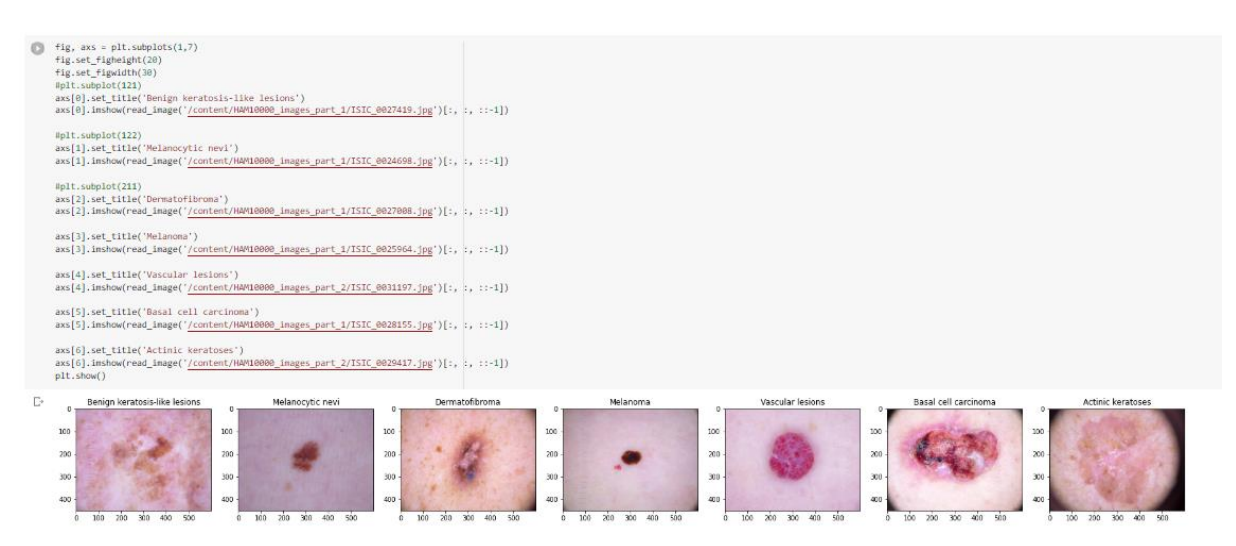

• Location of disease over Gender

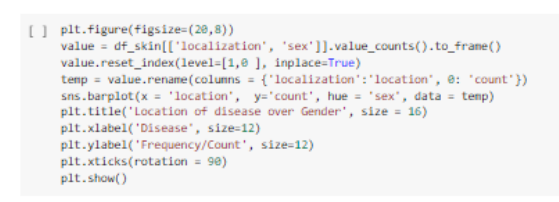

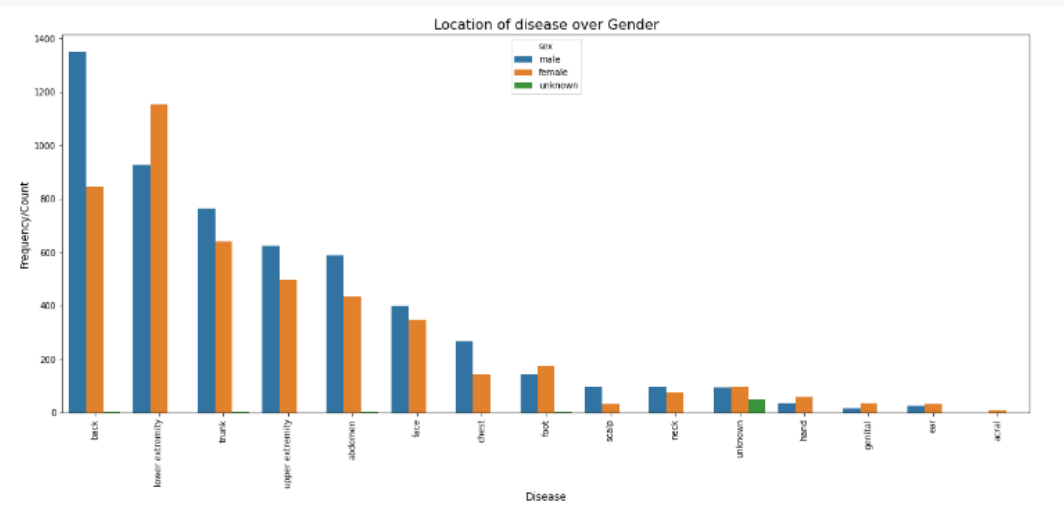

#### - Age Distribution

#### [ ] #@title Age Distribution

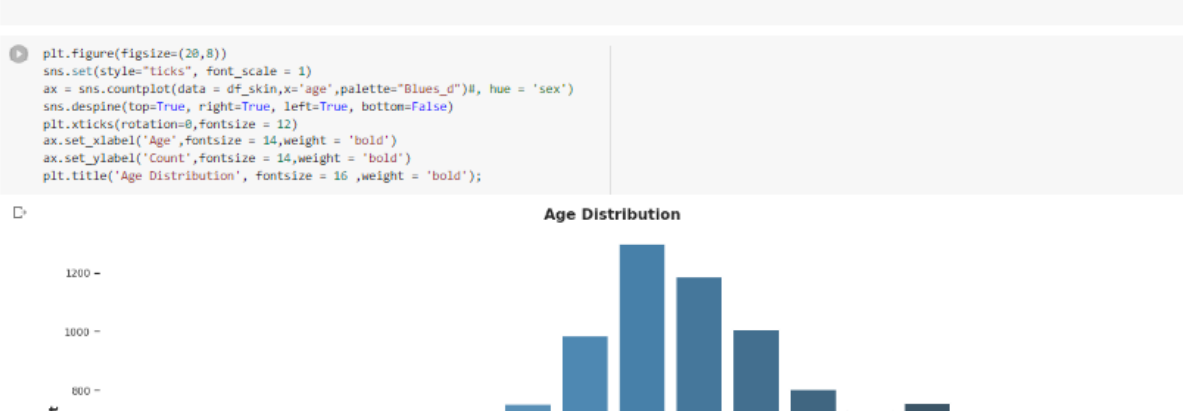

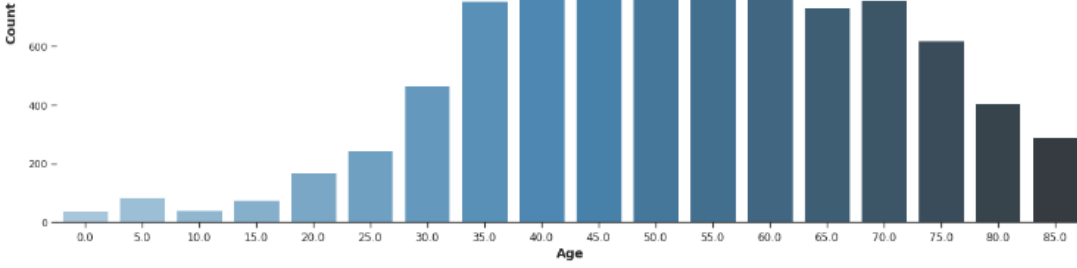

#### Frequency Distribution

J

 $\overline{1}$ 

 $\frac{1}{10}$ 

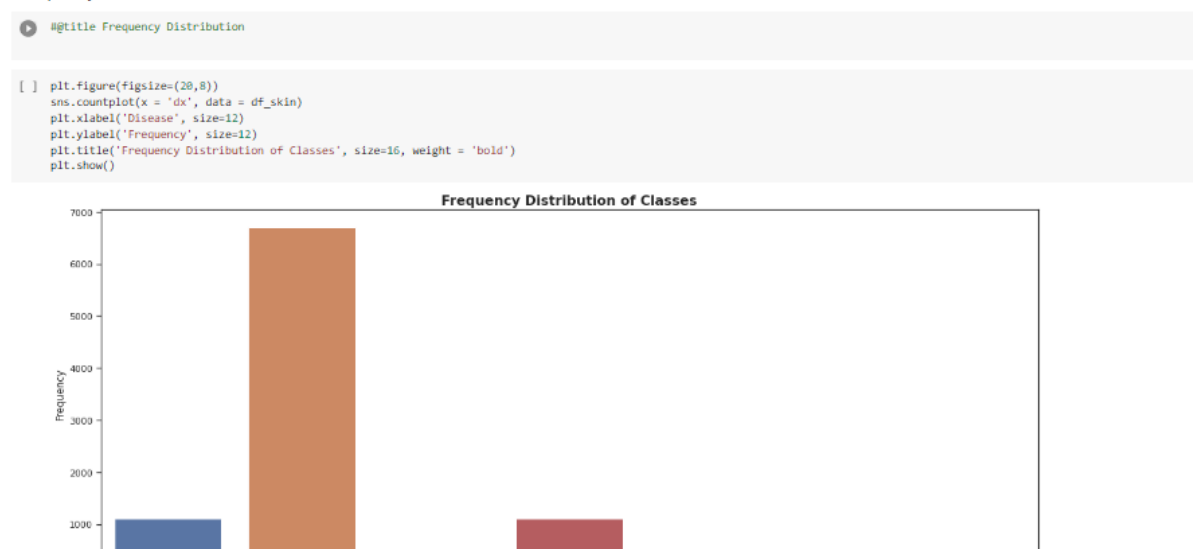

mel<br>Disease

 $\frac{1}{\text{a} \cdot \text{b} \cdot \text{c}}$ 

**Contract** 

 $rac{1}{\sec}$ 

.<br>asc

### **8 Label Encoding:**

This code translates each of the 7 labels to numeric values ranging from 0 to 1.

```
1 # label encoding to numeric values from text
     le = LabelEncoder()le.fit(df_skin['dx'])
     LabelEncoder()
     print(list(le.classes))
     df_skin['label'] = le.transform(df_skin["dx"])
     print(df skin.sample(10))
E ['akiec', 'bcc', 'bkl', 'df', 'mel', 'nv', 'vasc']<br>lesion_id      image_id    dx   dx_type<br>9695 HAM_0005282  ISIC_0028730  akiec     histo
                                                                      age
                                                                                sex \
                                                          histo 65.0
                                                                               male
     9693 HAM_0006Z92 ISIC_0031892<br>5653 HAM_0006Z95 ISIC_0031892 nv follow_up 55.0 female<br>5710 HAM_0006819 ISIC_0025590 nv follow_up 40.0 male<br>5804 HAM_0006291 ISIC_0031439 nv follow_up 65.0 male<br>2435 HAM_0006291 ISIC_0026490 v
     5221 HAM_0005108 ISIC_0026078 was consensate of remain<br>2836 HAM_0005108 ISIC_0026078 wv follow_up 50.0 female<br>2836 HAM_0003191 ISIC_0026050 bcc histo 65.0 female
     6960 HAM_0003222 ISIC_0026382
                                               nv
                                                           histo 45.0 female
     localization
                                            lesion_type lesion_ID label
                                  9695 lower extremity
                                                                                 \thetaback<br>trunk
     6653
                                                                                 5
     5710
                                                                                 5
     5504 upper extremity
                                      Melanocytic nevi
                                                                       \alpha5
                                  meramocycic nevi<br>Vascular lesions<br>Melanocytic nevi
     2435
              trunk
                                                                       5
                                                                                 6
     5221 lower extremity
                                                                       ø
                                                                                5
                     hand Basal cell carcinoma
     2836
                                                                                \mathbf{1}\mathbb{R}6960 lower extremity Melanocytic nevi
                                                                                 5
                                                                       0
                                          Melanoma
     1367 upper extremity
                                                                                 \Delta1unknown Melanocytic nevi
     6971
                                                                      \alpha\overline{5}
```
### **9 Image Augmentation:**

This code does down and upscaling of images and caps it to 500 per category with the use of resampling method.

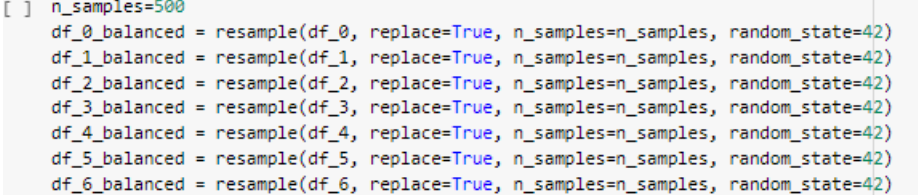

### **10 CNN Model:**

```
from keras.applications import ResNet50
     from keras.layers import Dense, GlobalAveragePooling2D
     from keras.models import Model
     from keras.preprocessing.image import ImageDataGenerator
     from tensorflow.keras.layers import BatchNormalization
     data dir = './image data'
     batch size = 64epochs = 1000# load the pre-trained ResNet50 model
     model = Sequential()model.add(Conv2D(32, (3, 3), input_shape=(224, 224, 3)))
     model.add(BatchNormalization())
     model.add(Activation('relu'))
     model.add(MaxPool2D(pool size=(2, 2)))
     # model.add(Dropout(0.3))
     model.add(Conv2D(32, (3, 3)))
     model.add(BatchNormalization())
     model.add(Activation('relu'))
     model.add(MaxPool2D(pool_size=(2, 2)))
     # model.add(Dropout(0.3))
     model.add(Conv2D(32, (3, 3)))
     model.add(BatchNormalization())
     model.add(Activation('relu'))<br>model.add(MaxPool2D(pool_size=(2, 2)))
     # model.add(Dropout(0.3))
     model.add(Conv2D(32, (3, 3))))model.add(BatchNormalization())
     model.add(Activation('relu'))
     model.add(MaxPool2D(pool_size=(2, 2)))
     # model.add(Dropout(0.4))
     model.add(Conv2D(32, (3, 3)))model.add(BatchNormalization())
     model.add(Activation('relu'))
     model.add(MaxPool2D(pool_size=(2, 2)))
     # model.add(Dropout(0.3))
    model.add(Conv2D(32, (3, 3)))model.add(BatchNormalization())
     model.add(Activation('relu'))
     model.add(MaxPool2D(pool size=(2, 2)))
     # model.add(Dropout(0.3))
    model.add(Flatten())
     model.add(Dense(512))
     model.add(BatchNormalization())
     model.add(Activation('relu'))
     model.add(Dropout(0.5))model.add(Dense(7, activation='softmax'))
     model.summary()
     model.summarv()
     # Compile the model
     optimizer = Adam(learning_rate = 0.0001, beta_1 = 0.9, beta_2 = 0.999, epsilon = 1e-3)
     model.compile(optimizer = optimizer, loss = 'categorical crossentropy', metrics = ['accuracy',f1 m,precision m, recall m])
     # Train the model on the new data
     train_datagen = ImageDataGenerator(rescale=1./255,
```

```
Contd.<br>
<sup>#</sup> Train the model on the new data
      train datagen = ImageDataGenerator(rescale=1./255,
          shear range=0.2.
          zoom_range=0.2,
          horizontal_flip=True,
          validation split=0.2)
      train_generator = train_datagen.flow_from_directory(
          data_dir,
          target size=(224, 224),
          batch size=batch size,class_mode='categorical',
          subset='training') # set as training data
      validation generator = train datagen.flow from directory(
          data_dir, # same directory as training data
          target_size=(224, 224),
          batch_size=batch_size,
          class_mode='categorical',
          subset='validation') # set as validation data
      # datagen.fit(X_train)
      es = EarlyStopping(monitor='val_loss', mode='min', verbose=1, patience=10)
      mcp_save = ModelCheckpoint('/content/drive/MyDrive/ML data.h5', save_best_only=True, monitor='val_loss', mode='min')
      # org model result data
      # history = model.fit(datagen.flow(X_train,y_train),
      \pmepochs = epochs,
      \pmbatch_size = batch_size,
                            shuffle = True,\pmvalidation_data = (X_test, y_test),
      #\pmcallbacks=[es, mcp_save]
      \pm\lambdahistory = model.fit(train_generator,
          steps_per_epoch = train_generator.samples // batch_size,
          validation_data = validation\_generator,validation_steps = validation_generator.samples // batch_size,
          epochs = epochs,shuffle = True,callbacks=[es, mcp_save])
```
## **11 Base CNN Model Output:**

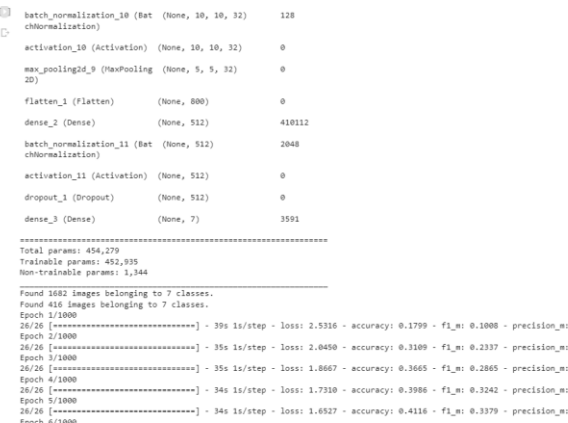

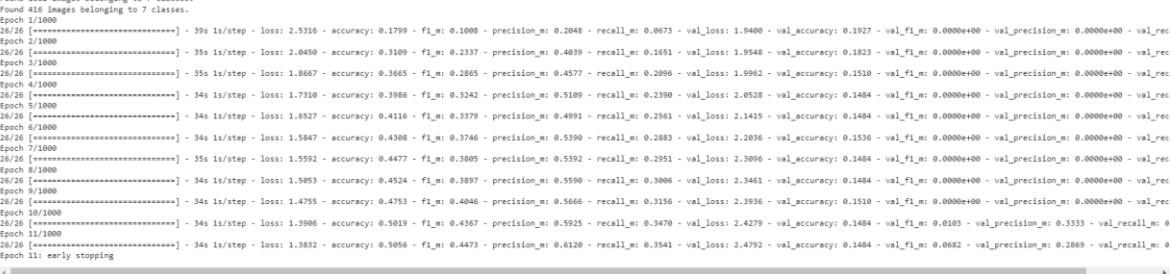

## **12 Base CNN Model Graph:**

Below code gives the graph that plots accuracy against epoch

```
[ ] ## Plotting the training and Validation accuracy
     plt.plot(history.history['accuracy'])
     plt.plot(history.history['val_accuracy'])<br>plt.title('model accuracy')
     .<br>plt.ylabel('accuracy')
     plt.xlabel('epoch')
     plt.legend(['train', 'val'], loc='upper left')
     plt.savefig("/content/drive/MyDrive/ML data/cnn_train_val_acc.jpg")
     plt.show()
```
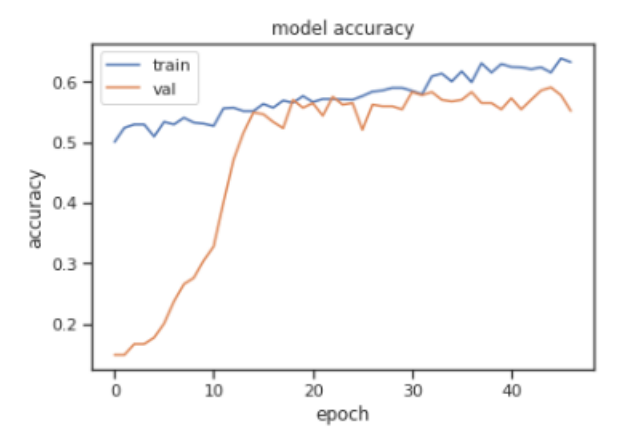

Optimized CNN model's output:

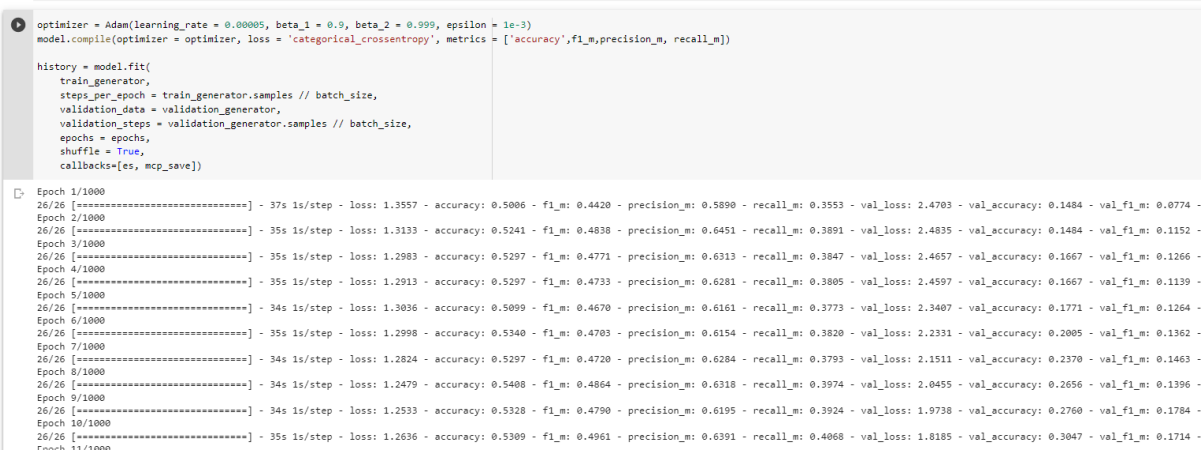

### Extracting CNN Features for furthure modeling

Extract CNN features for Meta Learner

```
Feature extractor = keras.Model(
       inputs=model.inputs,
       outputs=model.get layer(name="dense 2").output,
    \lambda
```
[ ] from tensorflow.keras.preprocessing import image from tensorflow.keras.applications.resnet50 import preprocess\_input

```
[ ] CNN features = [ ]
```

```
for index, row in df_skin_balanced.iterrows():
   # retrieve the file path and label
   file path = row['path']img = image.load img(file path, target size=(224, 224))
    img_array = image.img_to_array(img)/255.0
    img_batch = np.expand_dims(img_array, axis=0)
    features = feature_extractor.predict(img_batch)
   CNN features.append(features.flatten())
```

```
1/1 [================================] - 0s 16ms/step
1/1 [==============================] - 0s 17ms/step
1/1 [================================] - 0s 17ms/step
1/1 [=============================] - 0s 16ms/step
1/1 [===============================] - 0s 17ms/step
```
### Generating & Extracting GLCM Features:

```
\bigcirc def grey_scale_prep(img):
        prepare a scale picture for comatrix feature exraction
        gray = cv2.cvtColor(img, cv2.COLOR_BGR2GRAY)
        # h, w = gray.shape# ymin, ymax, xmin, xmax = h//3, h*2//3, w//3, w*2//3
        # crop = gray[ymin:ymax, xmin:xmax]
        resize = cv2resize(gray, (512, 512))return resize
    def calc_glcm_all_agls(img, props, dists=[5], agls=[18, 36, 54, 72, 90, 108, 126, 144, 162, 180], lvl=256, sym=True, norm=True):
        calculate greycomatrix() & greycoprops() for angle 0, 45, 90, 135
        glom = greycomatrix(img,
                            distances=dists,
                            angles=agls,
                            levels=lvl.
                            symmetric=sym.
                            normed=norm)
        feature = []glom_props = [propery for name in props for propery in greycoprops(glom, name)[0]]
        for item in glom_props:
               feature.append(item)
        #feature.append(label)
        return feature
    properties = ['dissimilarity', 'correlation', 'homogeneity', 'contrast', 'ASM', <sup>|</sup>energy']
    column = 11angles = ["18", "36", "54", "72", "90", "108", "126", "144", "162", "180"]
    for name in properties :
        for ang in angles:
           columns.append(name + "_" + ang)
    def get_glcm(x):
        input : grey scaled images
        output : dataframe with all GLCM properties
        glcm all agls = []for img in x:
           glcm_all_agls.append(
                   \verb|calc_glcm_all_gals(img,props=properties)
                                    \rightarrowglcm_df = pd.DataFrame(glem_all_agls,column = columns)return glcm_df
```
Later stage the features from GLCM and CNN are combined and are fed to meta learner.

Building Meta model and running through Logistic regression and output of the Logistic regression.

#### Make Meta Model

```
[ ] X_train, X_test, y_train, y_test = train_test_split(X,df_skin_balanced["label"], random_state = 0)
Meta Learner
[ ] from sklearn.linear_model import LogisticRegression
      meta_learner_lr = LogisticRegression(random_state=0).fit(X_train, y_train)
      meta_learner_lr.score(X_test, y_test)
      /usr/local/lib/python3.8/dist-packages/sklearn/linear_model/_logistic.py:814: ConvergenceWarning: lbfgs failed to converge (status=1):
      STOP: TOTAL NO. OF TTERATTONS REACHED LIMIT.
      Increase the number of iterations (max iter) or scale the data as shown in:
      https://scikit-learn.org/stable/modules/preprocessing.html<br>Please also refer to the documentation for alternative solver options:
      ries also relet to the uncommentation of alternative solver options.<br>
https://scikit-learn.org/stable/modules/linear model.html#logistic-regression<br>
n_iter_i = _check_optimize_result(<br>0.6034285714285714
\begin{bmatrix} 1 \end{bmatrix}from sklearn.neural_network import MLPClassifier
      meta_learner_mlp = MLPClassifier(hidden_layer_sizes=[500,300,100], random_state=0, max_iter=300).fit(X_train, y_train)
      meta_learner_mlp.score(X_test, y_test)
```
0.7965714285714286

Running through MLP classifier and its output along with confusion matrix.

```
\Boxfrom sklearn.neural_network import MLPClassifier
     meta_learner_mlp = MLPClassifier(hidden_layer_sizes=[500,300,100], random_state=0, max_iter=300).fit(X_train, y_train)
     meta_learner_mlp.score(X_test, y_test)
\Box 0.7965714285714286
[ ] import seaborn as sns
     from sklearn metrics import confusion matrix
    # Fit the logistic regression model<br>meta_learner_mlp = MLPClassifier(random_state=0).fit(X_train, y_train)
    # Generate predictions on the test set
    y_pred = meta_learner_mlp.predict(X_test)
     # Compute the confusion matrix
    confusion_matrix = confusion_matrix(y_test, y_pred)
     # Create a heatmap using Seaborn's heatmap() function
     \mathsf{sns} .heatmap(confusion_matrix, annot=True, fmt="d")
     # Add labels and adjust font size
     plt.xlabel("Predicted Label")
     \nonumber \texttt{plt.ylabel("True Label")}.<br>plt.title("Confusion Matrix for Metlearning by mlp")
     plt.tick_params(labelsize=16)
    # Display the heatmap
```
/usr/local/lib/python3.8/dist-packages/sklearn/neural\_network/\_multilayer\_perceptron.py:692: ConvergenceWarning: Stochastic Optimizer: Maximum ite warnings.warn(

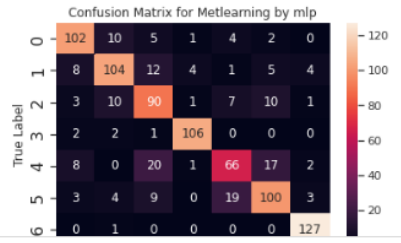

### Similarly Random Forest:

```
[ ] import numpy as np
     from sklearn.ensemble import RandomForestClassifier
    meta_learner_RFC = RandomForestClassifier(random_state=0).fit(X_train, y_train)
    meta_learner_RFC.score(X_test, y_test)
    0.8034285714285714
[ ] import seaborn as sns
     from sklearn.metrics import confusion_matrix
    # Fit the logistic regression model
    meta_learner_rfc = RandomForestClassifier(random_state=0).fit(X_train, y_train)
    # Generate predictions on the test set
    y_pred = meta_learner_rfc.predict(X_test)
    # Compute the confusion matrix
    confusion_matrix = confusion_matrix(y_test, y_pred)
    # Create a heatmap using Seaborn's heatmap() function
    sns.heatmap(confusion_matrix, annot=True, fmt="d")
    # Add labels and adjust font size
    plt.xlabel("Predicted Label")
    plt.ylabel("True Label")
    plt.title("Confusion Matrix for Metlearning by rfc")
```
plt.tick\_params(labelsize=16)

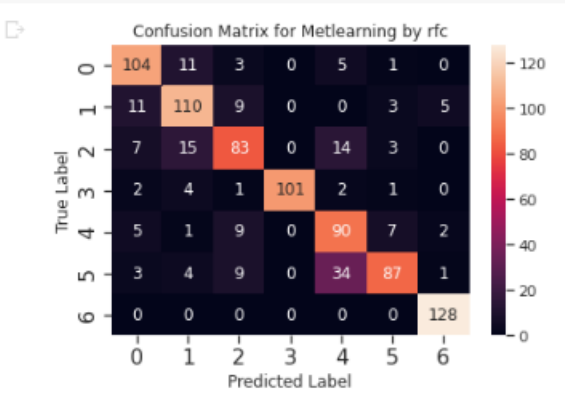